## GradeSpeed How 2.0? Parent Portal

## **Monitoring Missing Grades**

With GradeSpeed Parent Portal, parents can view live grades and see how many missing assignments their student has for the quarter in all their children's subjects.

1. Log in to GradeSpeed: <a href="https://dodea.gradespeed.net/pc/Default.aspx">https://dodea.gradespeed.net/pc/Default.aspx</a>

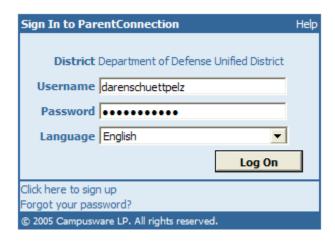

2. Select your child (if you have more than one on your account and press Grades.

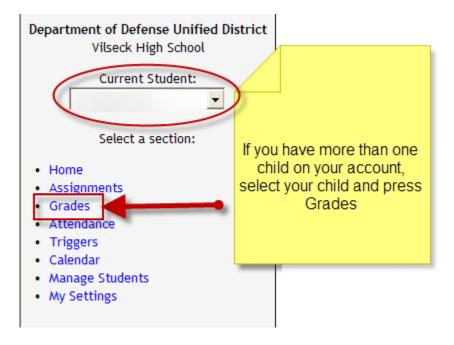

## GradeSpeed How 2.0? Parent Portal

3. If you see a number next to the overall grade, that means there are missing assignments. Click on the grade to view which assignments are missing.

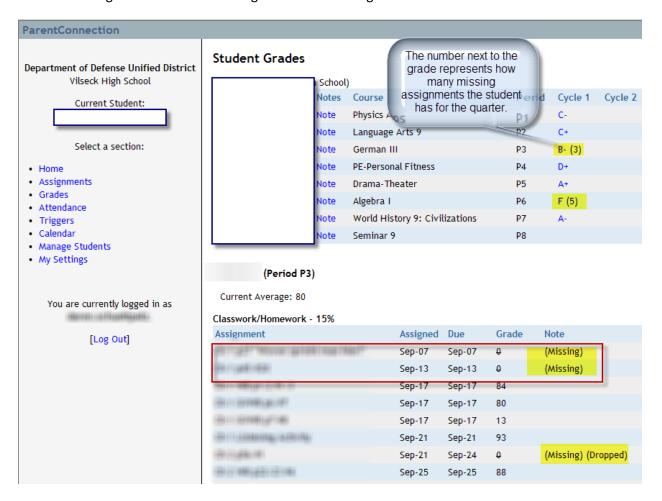

If you have any questions about your account or the grades, please contact your school.